# Turtle Graphics and L-systems Informatics 1 – Functional Programming: Tutorial 7

Heijltjes, Wadler

#### Due: The tutorial of week 9 (20/21 Nov.) Reading assignment: Chapters 15–17 (pp. 280–382)

Please attempt the entire worksheet in advance of the tutorial, and bring with you all work, including (if a computer is involved) printouts of code and test results. Tutorials cannot function properly unless you do the work in advance.

You may work with others, but you must understand the work; you can't phone a friend during the exam.

Assessment is formative, meaning that marks from coursework do not contribute to the final mark. But coursework is not optional. If you do not do the coursework you are unlikely to pass the exams.

Attendance at tutorials is obligatory; please let your tutor know if you cannot attend.

### Turtle graphics

Turtle graphics is a simple way of making line drawings.<sup>1</sup> The turtle has a given location on the canvas and is facing in a given direction. A command describes a sequence of actions to be undertaken by a turtle, including moving forward a given distance or turning through a given angle.

Turtle commands can be represented in Haskell using an algebraic data type:

```
type Distance = Float
type Angle = Float
data Command = Go Distance
             | Turn Angle
             | Sit
             | Command :#: Command
```
The last line uses Haskell's facility to declare an infix operator as a constructor of an algebraic type. Such operators must always begin with a colon, just as operator names must always begin with an upper case letter. In this case, we use the operator :#: to join two commands. Thus, a command has one of four forms:

- Go d, where d is a distance move the turtle the given distance in the direction it is facing. (Note: distances are not expected to be negative.)
- Turn a, where a is an angle turn the turtle anticlockwise through the given angle.

<sup>1</sup>This exercise in based on a similar exercise used at Imperial College. See http://el.media.mit.edu/ logo-foundation/logo/turtle.html for more on turtle graphics.

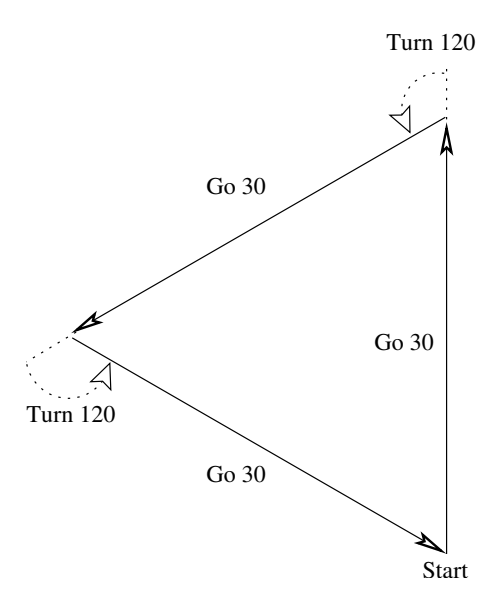

Figure 1: Drawing a triangle with turtle commands

- Sit do nothing: leaves the turtle's position and direction unchanged.
- p :#: q, where p and q are themselves commands execute the two given commands in sequence.

For instance, to draw an equilateral triangle with sides of thirty units, we need to order the turtle to move forward three times, turning 120◦ between moves:

Go 30 :#: Turn 120 :#: Go 30 :#: Turn 120 :#: Go 30

(See Figure 1.)

### Viewing paths

You can view a turtle's path by typing

```
*Main> display path
```
where path is an expression of type Command. For example,

\*Main> display (Go 30 :#: Turn 120 :#: Go 30 :#: Turn 120 :#: Go 30)

draws the triangle described above.

### Equivalences

Note that :#: is an associative operator with identity Sit. So we have:

 $p : #: \text{Sit}$  = p<br>Sit :#: p = p Sit :#: p = p p :#: (q :#: r) = (p :#: q) :#: r We can omit parentheses in expressions with :#: because, wherever they are placed, the meaning remains the same. In this assignment, when we say that two commands are equivalent we mean that they are the same according to the equalities listed above.

However, to evaluate an expression Haskell has to place parentheses; if you ask it to show a command, it will also show where it has placed them:

\*Main> Sit :#: Sit :#: Sit Sit :#: (Sit :#: Sit)

#### Exercises

- 1. In this first exercise we will explore the equivalence of turtle commands and convert them into lists and back.
	- (a) Write a function

split :: Command -> [Command]

that converts a command to a list of individual commands containing no :#: or Sit elements. For example,

\*Main> split (Go 3 :#: Turn 4 :#: Go 7) [Go 3, Turn 4, Go 7]

Note that two commands are equivalent if split returns the same result for both.

```
*Main> split ((Go 3 :#: Turn 4) :#: (Sit :#: Go 7))
[Go 3, Turn 4, Go 7]
*Main> split (((Sit :#: Go 3) :#: Turn 4) :#: Go 7)
[Go 3, Turn 4, Go 7]
```
(b) Write a function

join :: [Command] -> Command

that converts a list of commands into a single command by joining the elements together. For example,

\*Main> join [Go 3, Turn 4, Go 7] Go 3 :#: Turn 4 :#: Go 7 :#: Sit

As in all our examples, the result can be any command equivalent to the given command.

- (c) Write a QuickCheck property that tests that split (join (split c)) is the same as split c, where c is an arbitrary command.
- 2. Using the above translation from lists, we will write a function to draw regular polygons.
	- (a) Write a function

copy :: Int -> Command -> Command

which given an integer and a command returns a new command consisting of the given number of copies of the given command, joined together. Thus, the following two commands should be equivalent:

copy 3 (Go 10 :#: Turn 120) Go 10 :#: Turn 120 :#: Go 10 :#: Turn 120 :#: Go 10 :#: Turn 120

(b) Using copy, write a function

pentagon :: Distance -> Command

that returns a command which traces a pentagon with sides of a given length. Thus, the following two commands should be equivalent:

```
pentagon 50
( Go 50.0 :#: Turn 72.0 :#:
 Go 50.0 :#: Turn 72.0 :#:
  Go 50.0 :#: Turn 72.0 :#:
  Go 50.0 :#: Turn 72.0 :#:
 Go 50.0 :#: Turn 72.0 )
```
(c) Write a function

polygon :: Distance -> Int -> Command

that returns a command that causes the turtle to trace a path with the given number of sides, of the specified length. Thus, the following two commands should be equivalent:

polygon 50 5 pentagon 50

Hint: You may need to use the Prelude function fromIntegral to convert an Int to a Float.

3. Next, we will approximate a spiral, by making our turtle travel increasing (or decreasing) lengths and turning slightly in between. Our function copy is of no help here, since the distance the turtle travels changes after each corner it takes. Therefore, your spiral function will have to be recursive. It's type signature should be as follows:

```
spiral :: Distance -> Int -> Distance -> Angle -> Command
```
Its parameters are

- side, the length of the first segment,
- n, the number of line segments to draw,
- step, the amount by which the length of successive segments changes, and
- angle, the angle to turn after each segment.

To draw such a spiral, we draw n line segments, each of which makes angle angle with the previous one; the first should be as long as segment and thereafter each one should be longer by step (or shorter, if step is negative).

Thus, the following two commands should be equivalent:

spiral 30 4 5 30 ( Go 30.0 :#: Turn 30.0 :#: Go 35.0 :#: Turn 30.0 :#: Go 40.0 :#: Turn 30.0 :#: Go 45.0 :#: Turn 30.0 )

Note: your recursion should definitely stop after n steps (the second parameter), but you will also need to keep in mind that line segments should better not become negative in length.

Sample output is shown in Figure 2.

4. (Optional) Besides the equalities we saw earlier, we might also want to consider the following ones:

```
Go 0 = SitGo d : #: Go e = Go (d+e)Turn 0 = Sit
Turn a : #: Turn b = Turn (a+b)
```
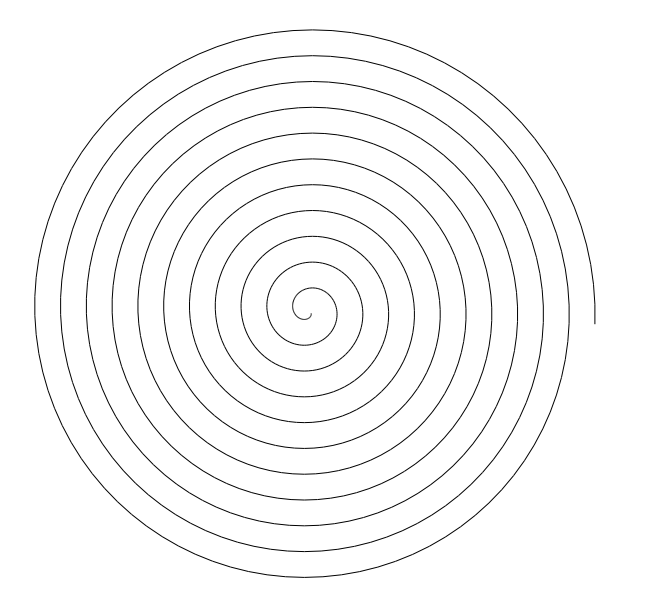

Figure 2: Spiral (from spiral 0.1 1000 0.1 4)

So the Sit command is equivalent to either moving or turning by zero, and any sequence of consecutive moves or turns can be collapsed into a single move or turn.

Write a function:

optimise :: Command -> Command

which, given a command p, returns a command q that draws the same picture, but with the following properties:

- q contains no Sit, Go 0 or Turn 0 commands.
- q contains no adjacent Go commands.
- q contains no adjacent Turn commands.

For example:

```
*Main> optimise (Go 10 :#: Sit :#: Go 20 :#:
                 Turn 35 :#: Go 0 :#: Turn 15 :#: Turn (-50))
Go 30.0
```
Note: This one is fairly tricky. You may need to keep trying optimisations until none of them work, but beware of infinite loops! Think: How will you recognize when you can't optimise any further?

### Branching and colours

So far we've only been able to draw linear paths; we haven't been able to branch the path in any way. In the next section, we will make use of two additional command constructors:

```
data Command = \dots| GrabPen Pen
          | Branch Command
```
where Pen is defined as:

data Pen = Colour Float Float Float | Inkless

These give two additional forms of path.

• GrabPen p, where p is a pen: causes the turtle to switch to a pen of the given colour. The following pens are predefined:

white, black, red, green, blue :: Pen

You can create pens with other colours using the Colour constructor, which takes a value between 0 and 1.0 for each of the red, green and blue components of the colour. The special Inkless pen makes no output; you can use Inkless to create disjoint pictures with a single command.

• Branch p, where p is a path: draws the given path and then returns the turtle to direction and position which it had at the start of the path (rather than leaving it at the end). Pen changes within a branch have no effect outside the branch.

To see the effect of branching, draw the following path.

```
let inDirection angle = Branch (Turn angle :#: Go 100) in
   join (map inDirection [20,40..360])
```
### Introduction to L-Systems

The Swedish biologist Aristid Lindenmayer developed L-Systems to model the development of plants.2An L-System consists of a start pattern and a set of rewrite rules which are recursively applied to the pattern to produce further increasingly complex patterns. For example, Figure 3 was produced from the "triangle" L-System:

$$
\begin{array}{ll}\n\text{angle:} & 90 \\
\text{start:} & +\mathbf{f} \\
\text{rewrite:} & \mathbf{f} \rightarrow \mathbf{f} + \mathbf{f} - \mathbf{f} + \mathbf{f}\n\end{array}
$$

Each symbol in the string generated by an L-System represents a path command: here, + and represent clockwise and anticlockwise rotation and f represents a forward movement. Which symbols represent which commands is a matter of convention.

In this system, only the symbol  $f$  is rewritten, while the  $+$  and  $-$  symbols are not. The rewriting replaces the straight lines with more complex figures.

Here is how to generate a picture with an L-System. Begin with the start pattern. Then apply the rewrite rule some number of times, replacing the character on the left by the sequence on the right. For instance, applying the above rule three times gives the following strings in successive steps:

<sup>2</sup>For more on L-Systems, try http://en.wikipedia.org/wiki/L-System. A very nice book, The Algorithmic Beauty of Plants, contains beautiful color illustrations produced by L-Systems; it is available online at http://algorithmicbotany.org/papers/#abop

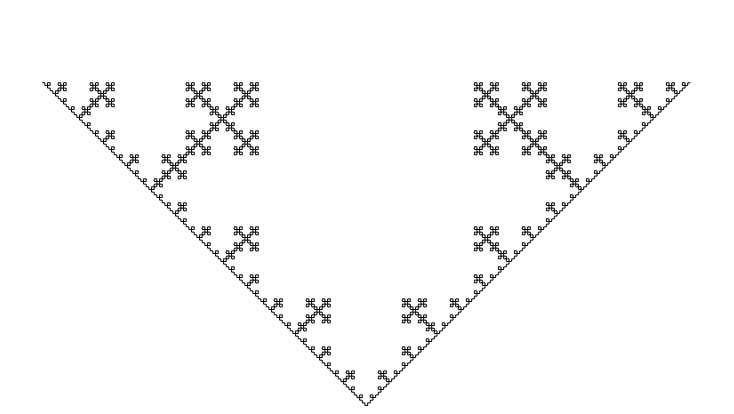

Figure 3: Triangle L-System output

Step Pattern

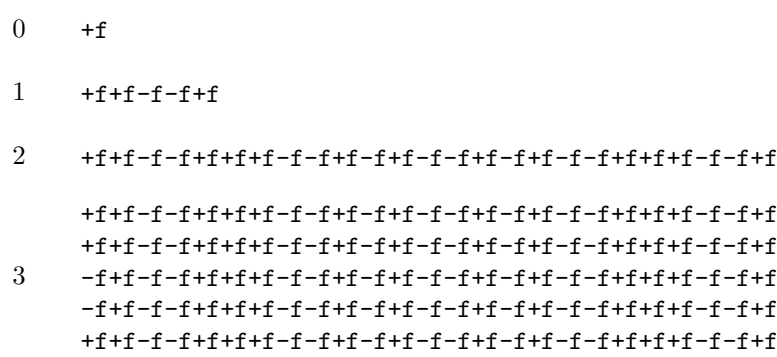

Note that you could continue this process for any number of iterations.

After rewriting the string the desired number of times, replace each character that remains by some drawing commands. In this case, replace f with a move forward (say, by 10 units), replace each + by a clockwise turn through the given angle, and replace each - by an anticlockwise turn through the given angle.

Converting L-Systems to functions that return turtle commands is straightforward. For example, the function corresponding to this "triangle" L-System can be written as follows:

```
triangle :: Int -> Command
triangle x = p :#: f xwhere
 f \t0 = Go \t10f (x+1) = f x : #: p : #: f x : #: n : #: f x : #: n : #: f x : #: n : #: f x : #: p : #: f xn = Turn 90
  p = Turn (-90)
```
Study the above definition and compare it with the L-System definition on the previous page. The above definition is included in LSystem.hs, so you can try it out by typing (for instance):

```
display (triangle 5)
```
A couple of things are worth noting. The symbols from the system that are rewritten are implemented as functions that take a "step number" parameter—in this case, only f is rewritten. The special  $(x+1)$  pattern allows us to refer easily to the decremented step number as x. When we have taken the desired number of steps, the step number bottoms-out at 0, and here f is just interpreted as a drawing command. The symbols that are not rewritten are implemented as "zero-argument

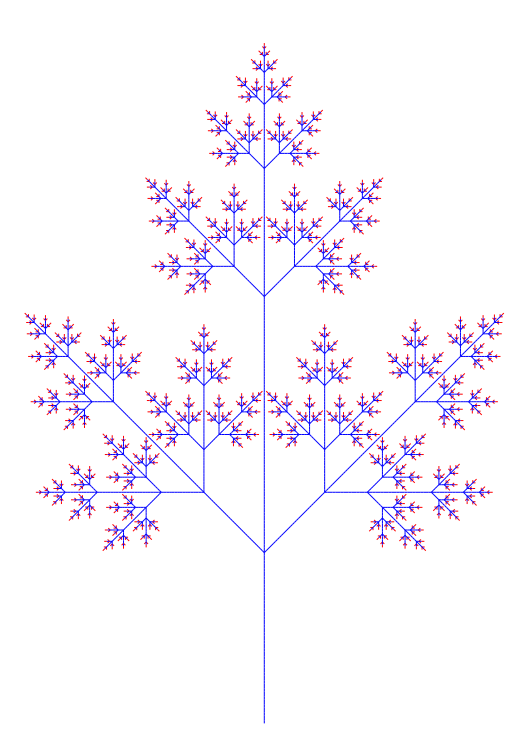

Figure 4: Tree L-System output

functions," or variables, such as n and p. In general, there will be one definition in the where clause for each letter in the L-System.

A rewrite rule for the L-System may contain clauses in square brackets, which correspond to branches. For example, here is a second L-System, that uses two letters and branches.

```
angle: 45
start: f
rewrite: f \rightarrow g[-f][+f][gf]g \rightarrow gg
```
Here is the corresponding code (also included in LSystem.hs.

```
tree :: Int -> Command
tree x = f xwhere
 f 0 = GrabPen red :#: Go 10
 f (x+1) = g x : #: Branch (n : #: f x):#: Branch (p :#: f x)
               :#: Branch (g x :#: f x)
 g 0 = GrabPen blue :#: Go 10
 g (x+1) = g x :#: g x
 n = Turn 45
 p = Turn (-45)
```
A picture generated by this definition is shown in Figure 4.

Here we use different pens to draw the segments generated by different symbols: this is not part of the description of the L-system, but it generates prettier pictures.

#### Exercises

5. Write a function arrowhead :: Int -> Command implementing the following L-System:

angle: 60 start: f rewrite:  $f \rightarrow g+f+g$  $g \rightarrow f-g-f$ 

6. Write a function snowflake :: Int -> Command implementing the following L-System:

angle: 60 start:  $f--f--f-$ rewrite:  $f \rightarrow f+f-f+f$ 

7. Write a function hilbert :: Int -> Command implementing the following L-System:

angle: 90 start: l rewrite:  $1 \rightarrow +rf$ -1f1-fr+ r  $\rightarrow$  -lf+rfr+fl-

Note: Not all of the symbols here need to move the turtle. Check your result against the pictures at http://en.wikipedia.org/wiki/Hilbert\_curve and adjust the final values (e.g.  $\mathbf{r}$  0 = ...) until it looks like those.

### Bonus L-Systems

Just for fun, here are more L-Systems for you to try.

• Peano-Gosper:

angle: 60 start: f rewrite:  $f \rightarrow f+g+f-f-ff-g+$  $g \rightarrow -f+gg++g+f--f-g$ 

• Cross

angle: 90 start: f-f-f-frewrite:  $f \rightarrow f-f+f+f-f-f+f$ 

• Branch

angle: 22.5 start: g rewrite:  $g \rightarrow f-[[g]+g]+f[+fg]-g$  $f \rightarrow ff$ 

• 32-segment

angle: 90 start: F+F+F+F rewrite: F → -F+F-F-F+F+FF-F+F+FF+F-F-FF+ FF-FF+F+F-FF-F-F+FF-F-F+F+F-F+

## The 2008 Informatics 1 Programming Competition

You are invited to enter this year's Inf1 programming competition. The first prize is a bottle of champagne or a book token equivalent. The prize is sponsored by Galois. You can see entries from past years on the Informatics 1 website.

The competition is optional and unassessed. The prize will go to the best picture generated by a Haskell program, using turtle commands or anything else you can think of. You may generate this picture with an L-System or with any other technique: be creative! You may enter alone or with a group of other students.

Mail your entry to the course teaching assistant, including instructions for running it; be sure it is clearly labeled with the names of everyone who worked on it. Judging will be by Willem and Phil.